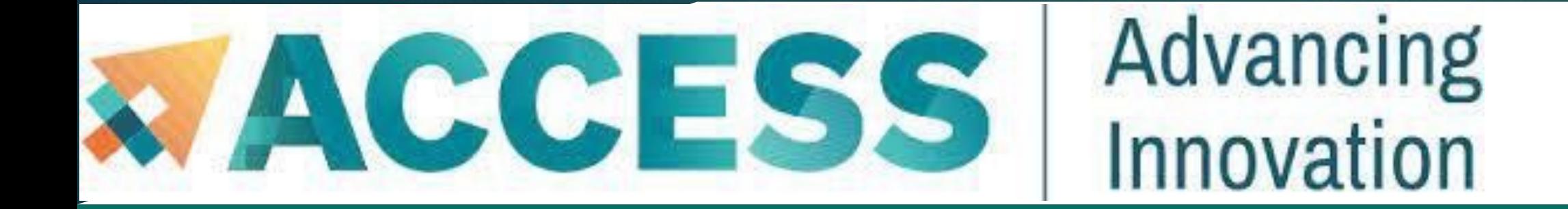

# Amvil 101

# **New User Tutorial**

#### The Anvil Team, Purdue Research Computing

rcac.purdue.edu/training/anvil101 <sup>1</sup> rcac.purdue.edu/knowledge/anvil

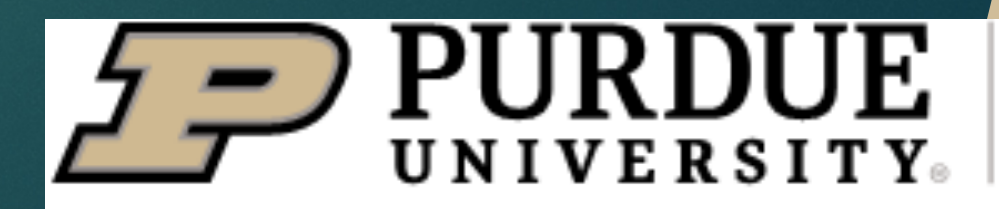

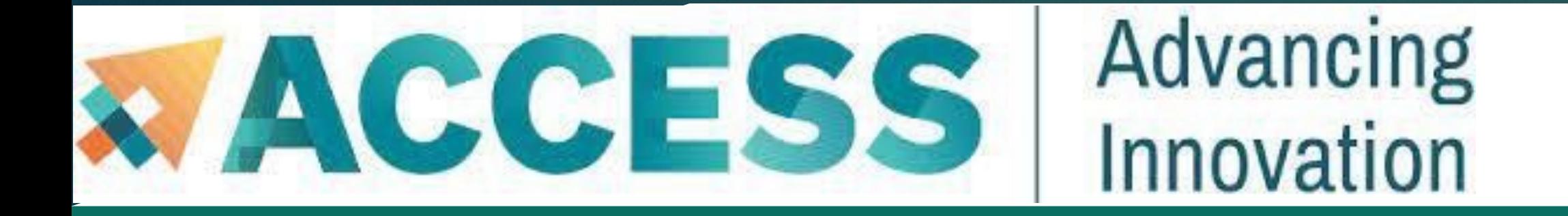

### Acknowledgement

2

"This material is based upon work supported by the National Science Foundation under Grant No. 2005632."

*Disclaimer*: "Any opinions, findings, and conclusions or recommendations expressed in this material are those of the author(s) and do not necessarily reflect the views of the National Science Foundation."

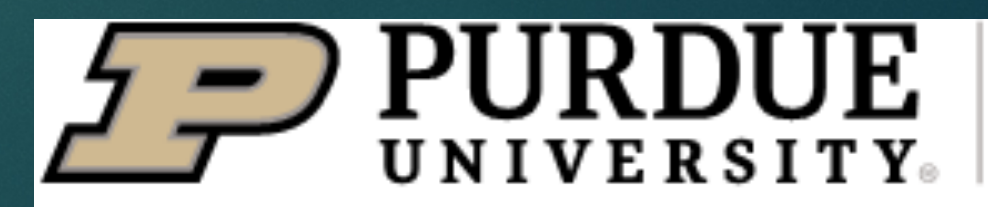

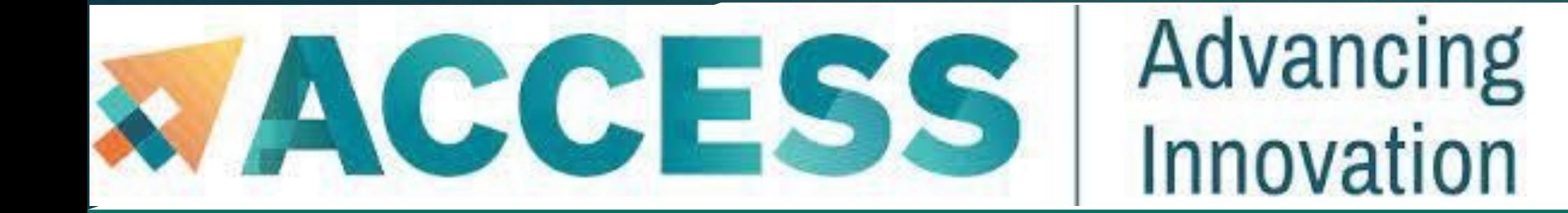

# FullAgenda

3

- § **Anvil system architecture**
- § **Sign up for Access/Anvil accounts and apply for allocations**
- § **Data management and transfer on Anvil**
- § **Running Jobs on Anvil**
- § **Q&A**

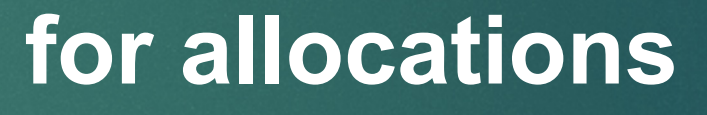

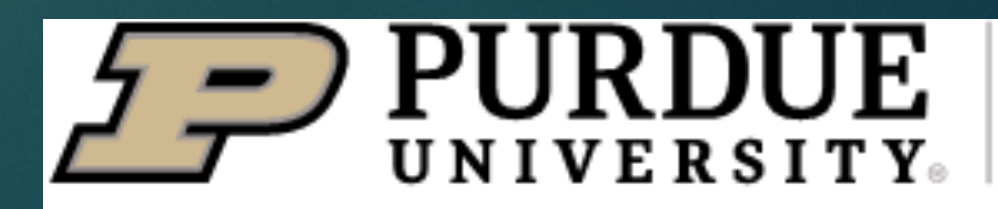

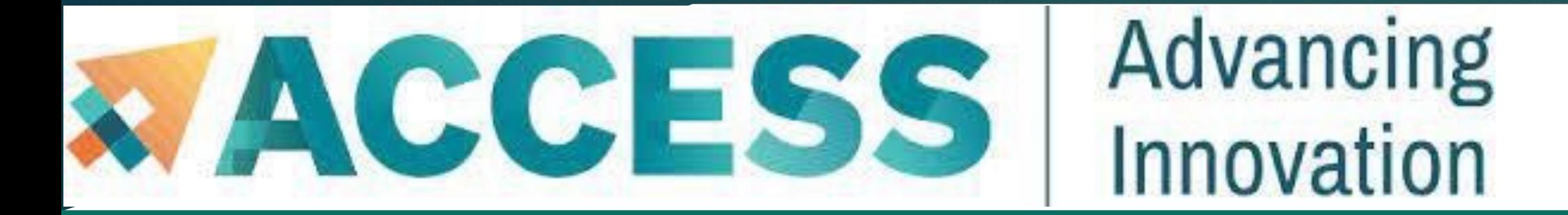

### About Anvil

4

- § **Category I: A national composable advanced computational resource for the future of science and engineering**
- § **By the Purdue research computing team. Full access started February, 2022**
- § **NSF award #2005632; 5 years of operations; allocated via NSF ACCESS**

#### **FORGING THE FUTURE OF COMPUTING**

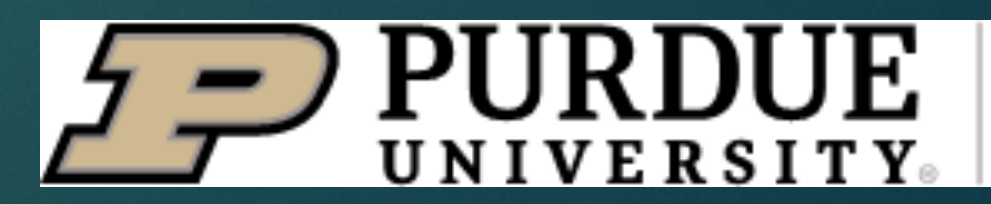

**Multi-tier storage** (including object storage)

§ **10** PB of parallel filesystem, and **3** PB of all-flash storage

§ Globus data transfer

UNIVERSITY

**Information Technology** 

§ **8** large memory & storage nodes

§ Kubernetes – Rancher for DevOps

§ **16** nodes with **4** NVIDIA A100 GPUs each § **32** large memory nodes with **1** TB of RAM

- § **1000** compute nodes
- § **128** coreAMD 3rd Gen EPYC 7763 processors
- § **5.3** PF peak performance

**Highperformance**

Advancing

Innovation

**GPU/Largememory**

#### **Storage Composable subsystem**

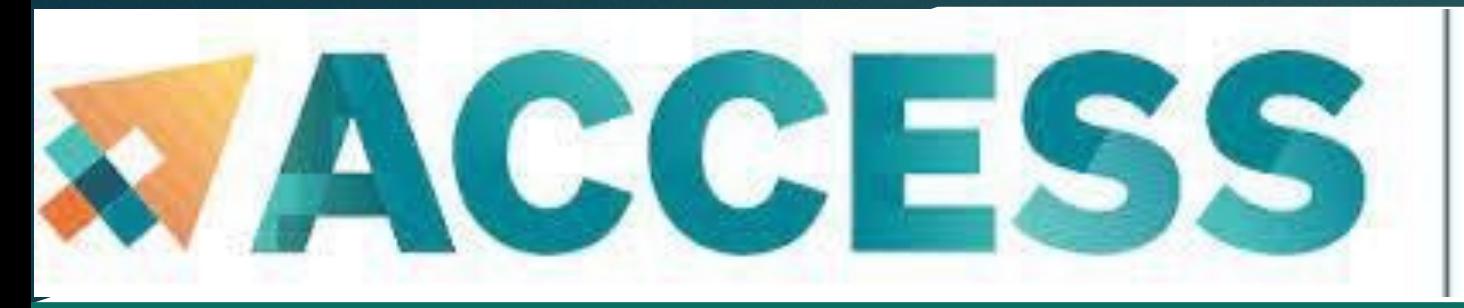

# System Resources

7 rcac.purdue.edu/knowledge/anvil/architecture

5

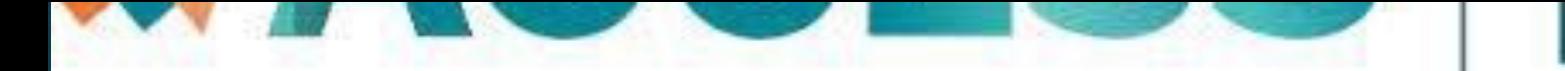

### $\overline{\textbf{S}}$ er

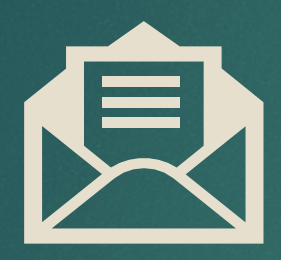

**tickets**

support.accessci.org/

**Support** 

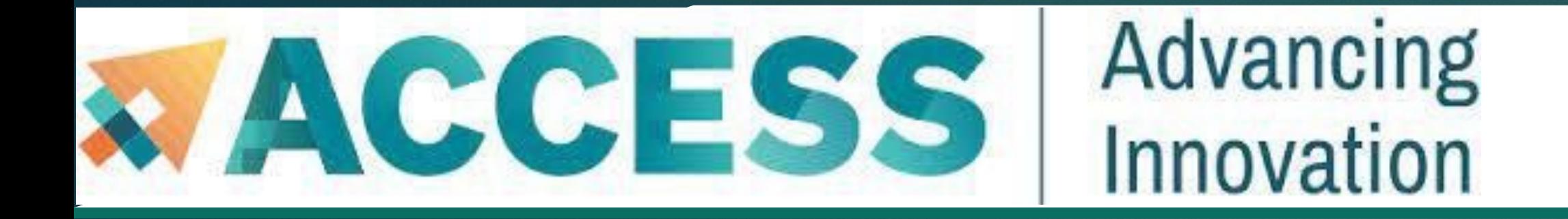

# Agenda

7

- **2. Getting started**
- § **Get anvil account and allocation**
- § **Logging in**
- § **Check account usage**

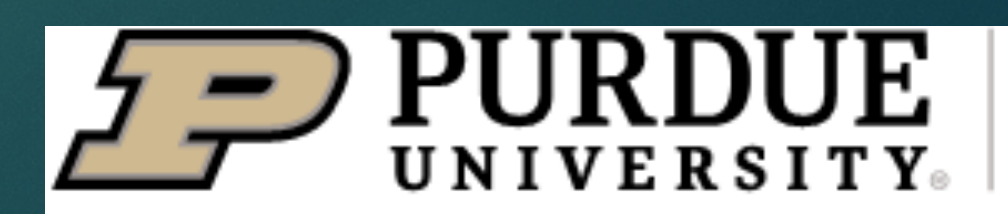

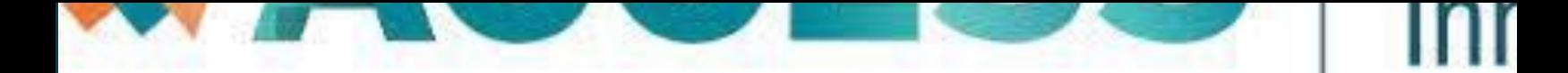

### Obtaining ACCI

Anvil is accessible to ACCESS users wh users may submit a proposal through:

#### $ACCESS$ https:

Sign up for an ACCESS account (if you

• Prepare an allocation request with det software needs), resource requiremer Request" pages for details on what do

allocations.access-ci.org/prepare-requests-overview

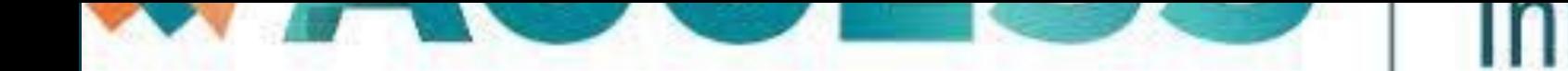

# Obtaining a

#### How do I get onto Anvil through ACCES

**[Allocation](https://www.rcac.purdue.edu/knowledge/anvil/access/anvil_through_access)** 

Explore ACCES

Discover ACCES

**[Accelerate](https://allocations.access-ci.org/preparing-your-explore-access-request) ACCI** 

**[Maximize](https://allocations.access-ci.org/preparing-your-discover-access-request) ACCE** 

allocations.access-ci.org/prepare-requests-overview

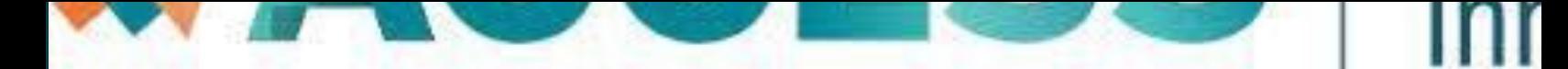

# Obtaini

When your request is approved, you c through the step of exchanging these

You need not use up all your credits and may be working to Your need ACCESS resources.

**Exchange calculator (https://allocat** 

You will also need to go to the allocations and any vou will also need to go to the allocation to these resources.

Note that they will need to sign up for.

For other questions you may have, tak

(https://allocations.access-ci.org/ra

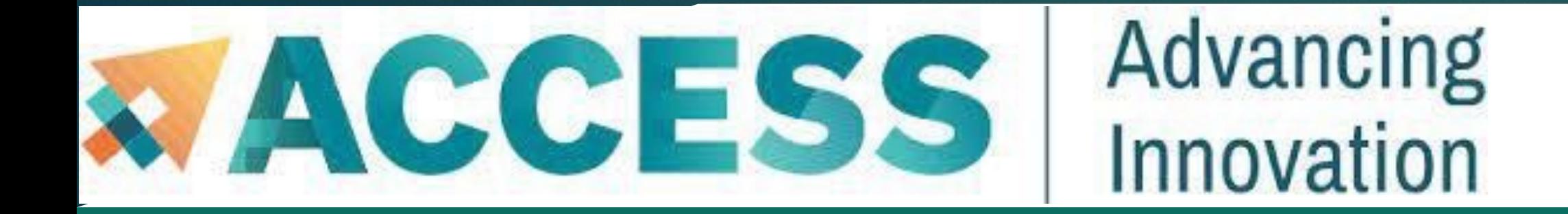

# Agenda

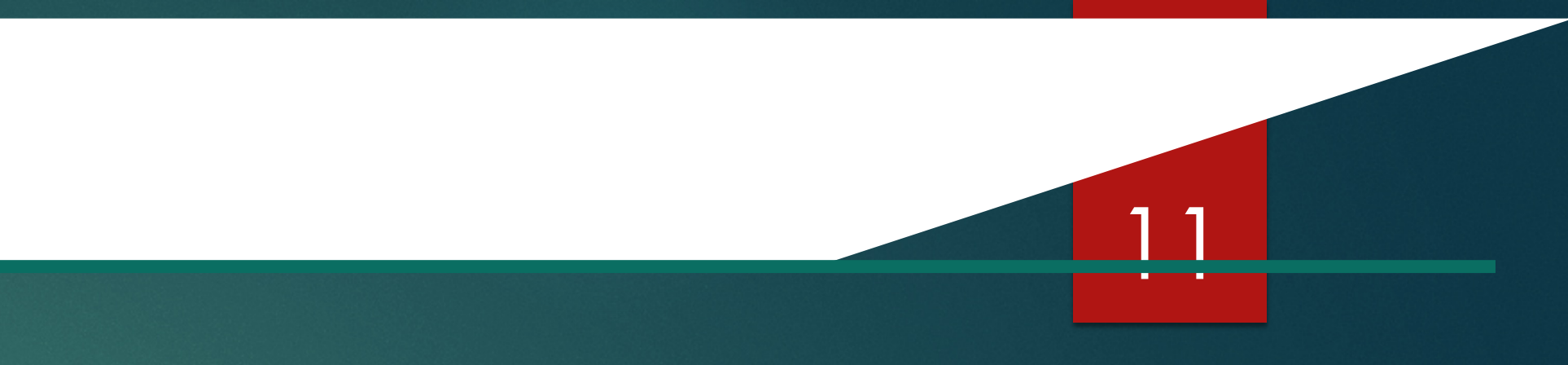

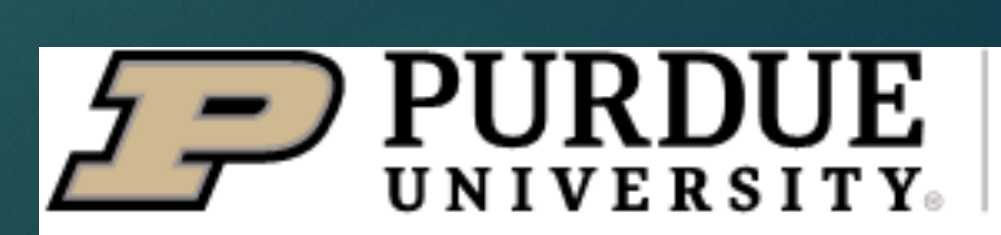

- **2. Getting started**
- § **Get anvil account and allocation**
- § **Logging in**
- § **Check account usage**

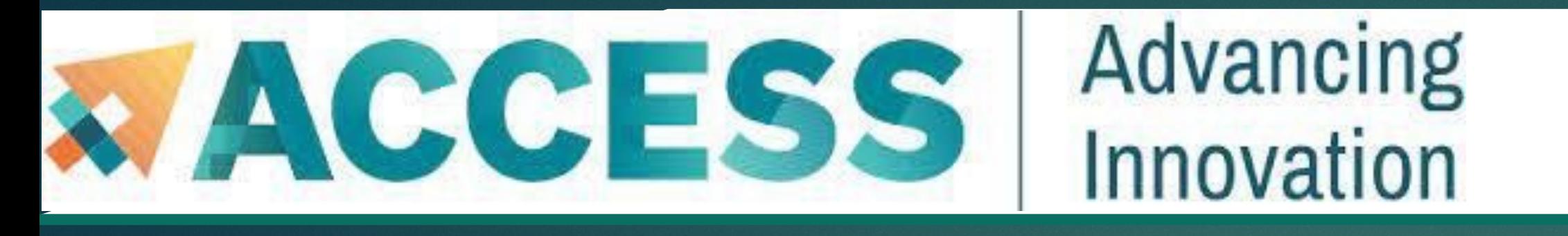

### Open OnDemand

14

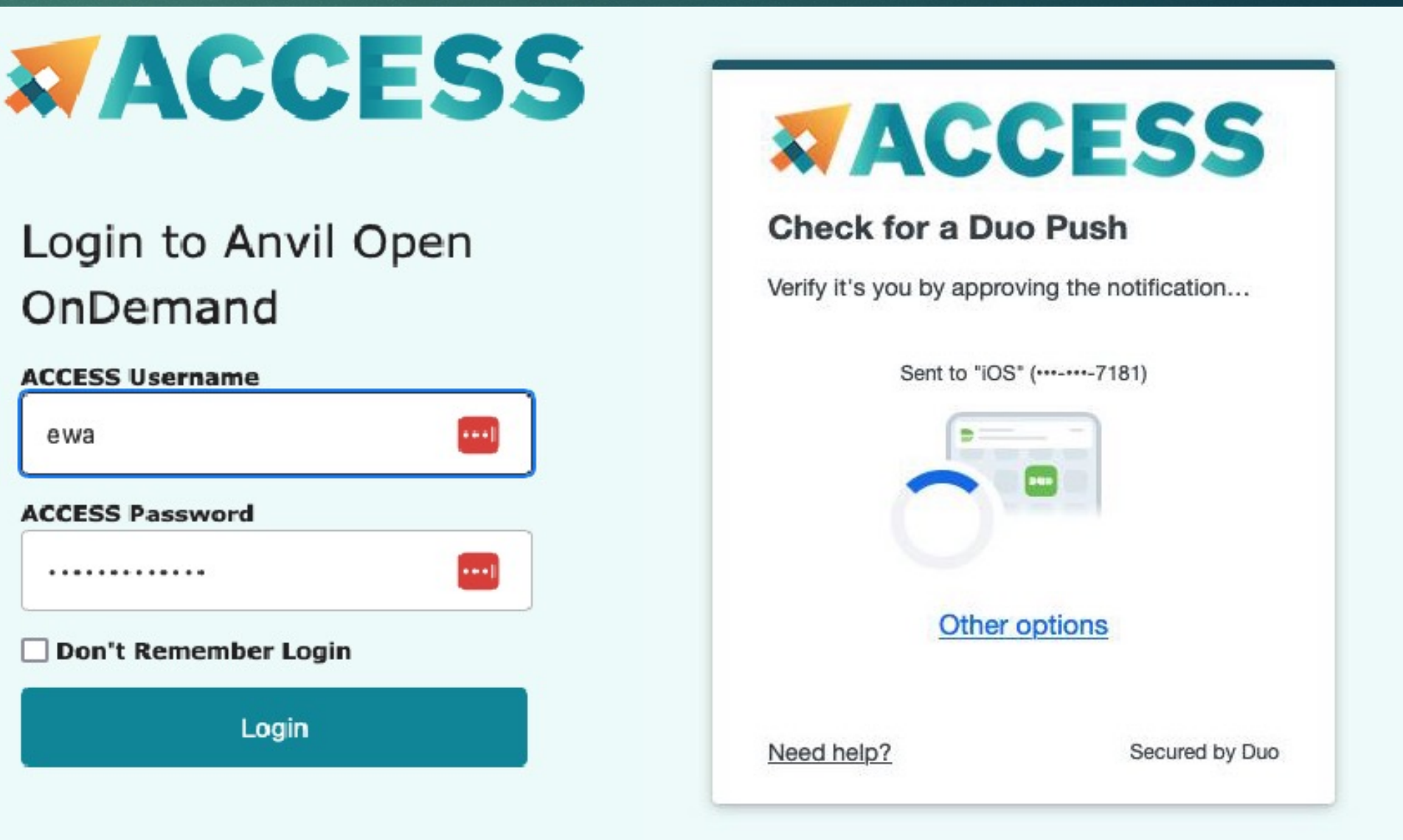

Open OnDemand allows one to interact with HPC resources through a web browser and easily manage files, submit jobs, and interact with graphical applications directly in a browser, all with no software to install.

Navigate to *https://ondemand.anvil.rcac.purdue.edu*

Log in using your **ACCESS portal username and password**

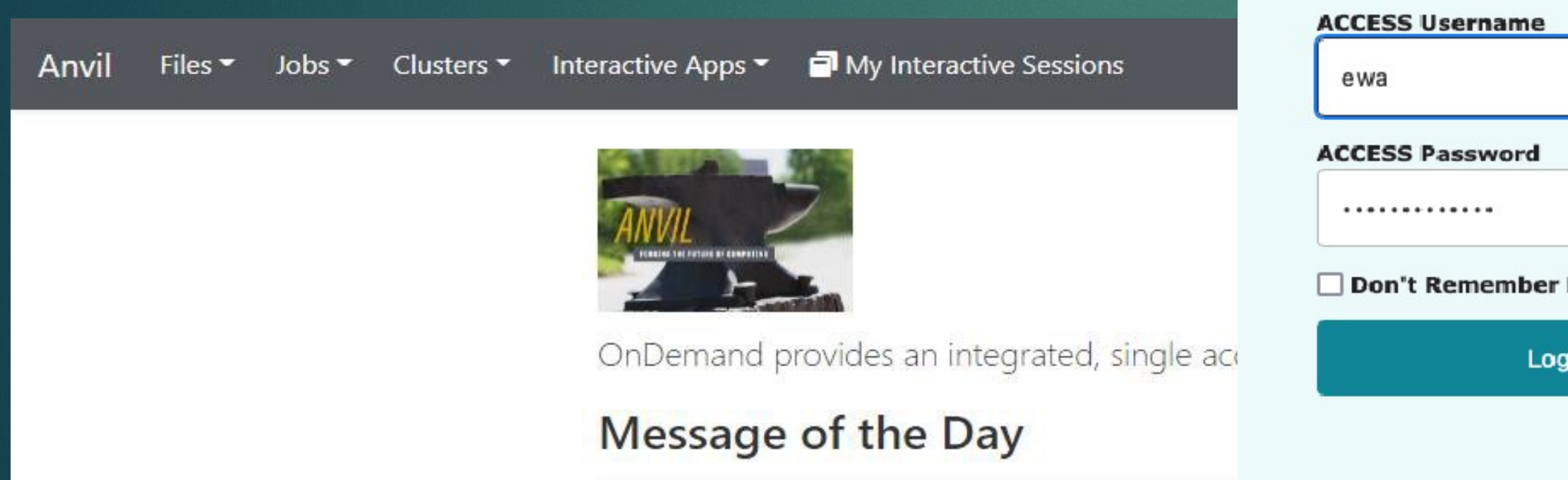

More training section about Open OnDemand will be given by Anvil team in the future.

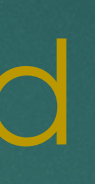

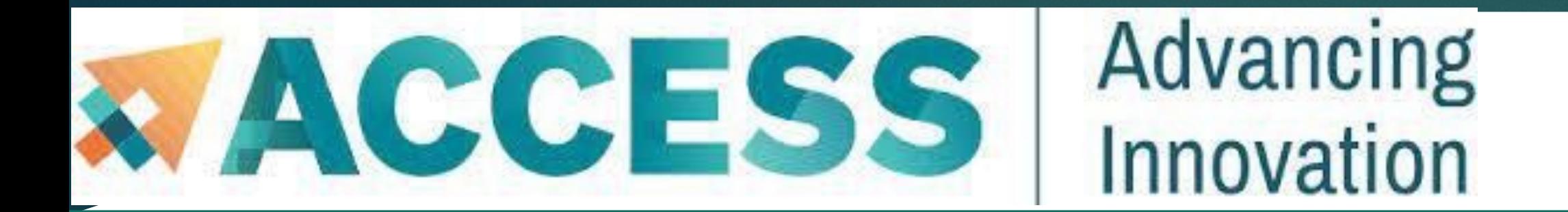

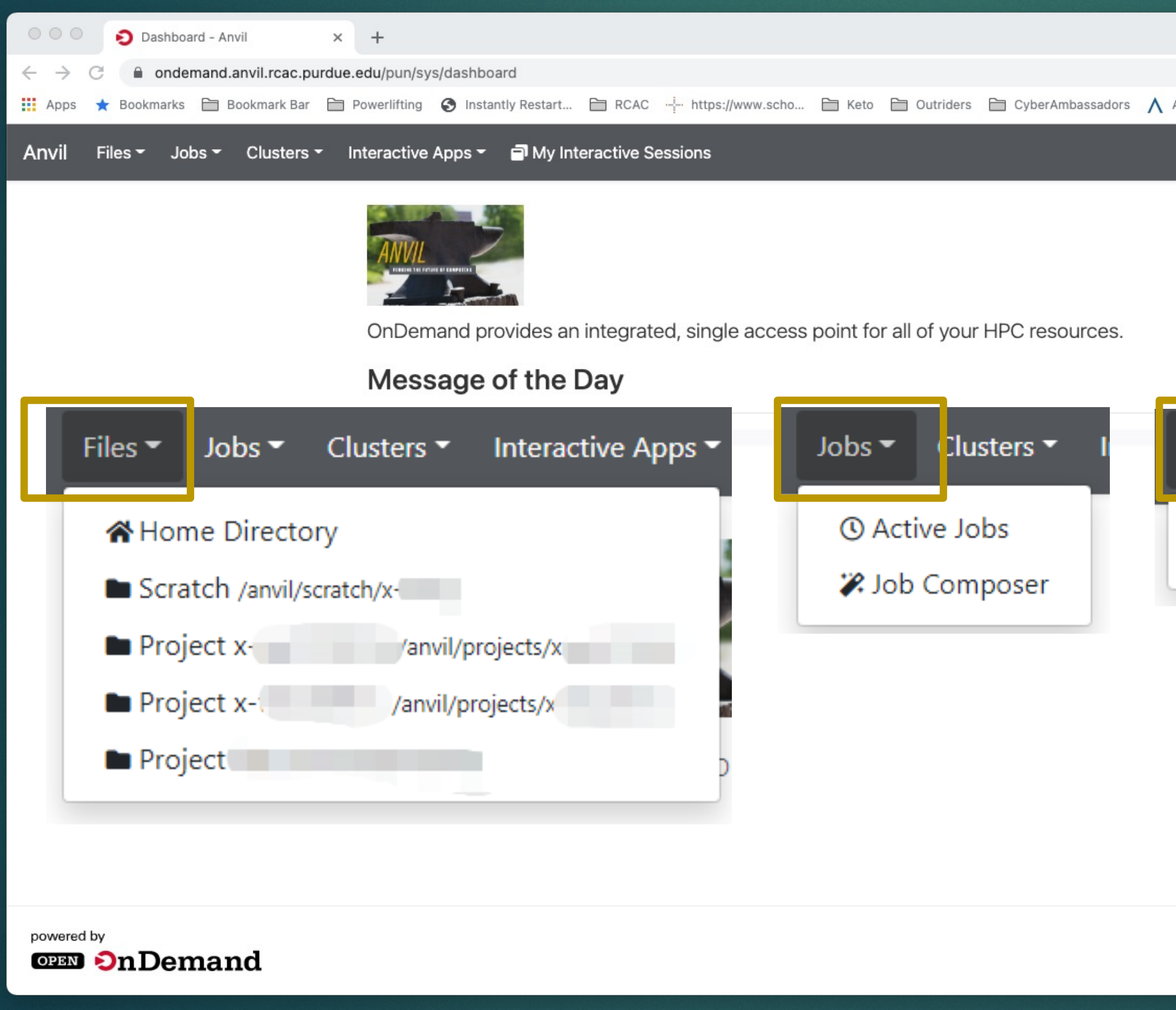

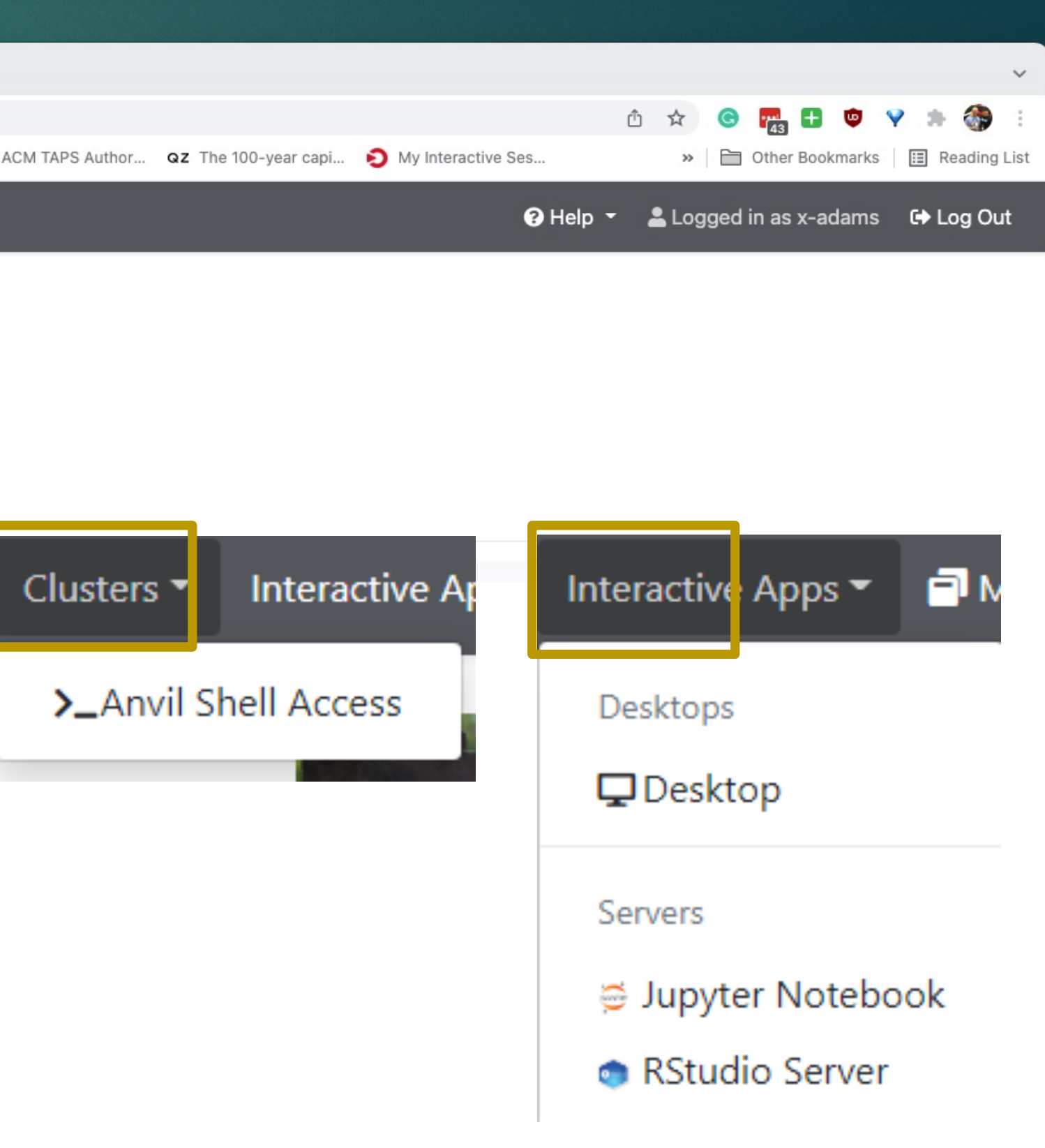

OnDemand version: v2.0.13

15

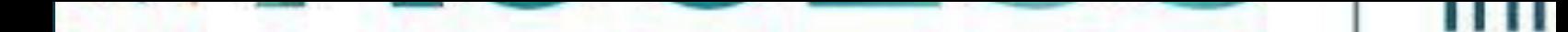

# H

#### **Contact Us**

For user support please submit a ticket at H routed to us.